## **กระบวนการรับหนังสือราชการ ทางระบบ Smart -Office งานสารบรรณ สำนักงานสาธารณสุขอำเภอวังสะพุง**

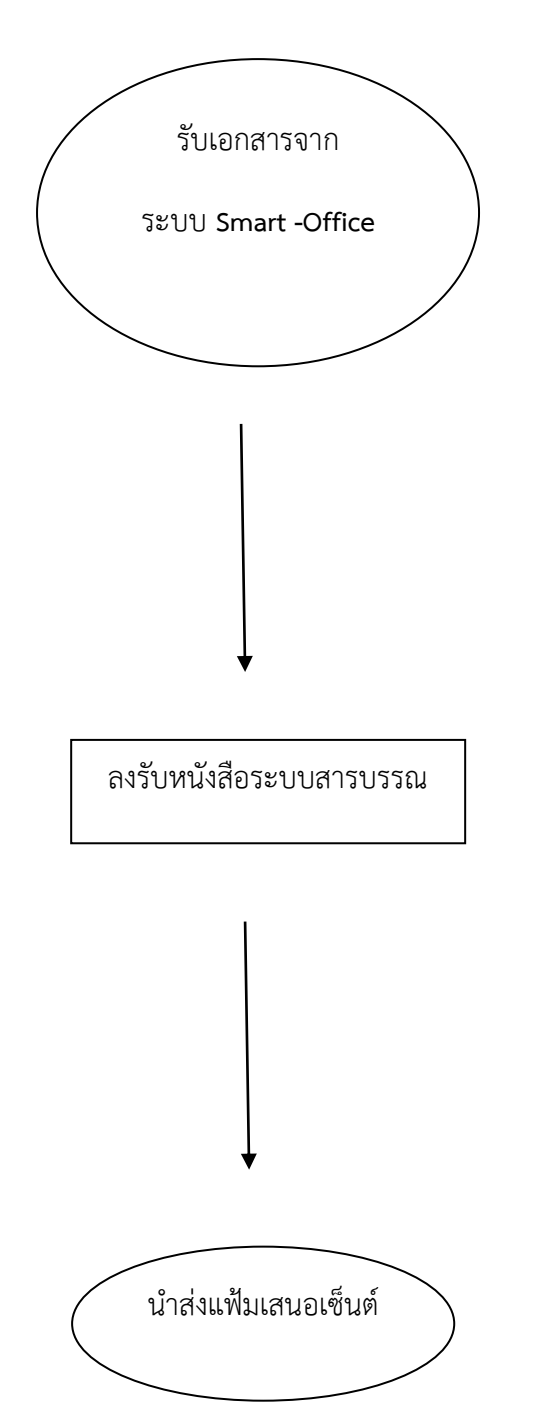

- 1. เข้า www. สสจ.เลย
- 2. คลิกเว๊ปไซด์ใหม่
- 3. คลิกระบบรายงานสำนักงาน คลิก Smart –office
- 4. ใส่ชื่อผู้ใช้(เสน่ห์) นามสกุล (โยเฮือง) รหัสผ่าน (1234)
- 5. คลิกรับ-ส่งเอกสาร / คลิกเอกสารเข้า
- 6. คลิกหนังสือราชการที่เลือก คลิกเอกสารแนบ
- 7. คลิกรายการ คลิกสิ้นสุด คลิกรับเอกสาร
- 8. พิมพ์หนังสือราชการ
	- 1. เรียงลำดับหนังสือราชการ ด่วนที่สุด ด่วนมาก ด่วน
	- 2. ประทับตรารับหนังสือ ลงเลขที่รับ วดป. เวลา
	- 3. ลงสมุดรับหนังสือ
	- 4. นำหนังสือราชการใส่แฟ้มเสนอเซ็นต์

- 1. เรียงลำดับหนังสือราชการ ด่วนที่สุด ด่วนมาก ด่วน
- 2. นำแฟ้มเสนอเซ็นต์ให้ผู้รับผิดชอบแต่ละงาน